# Sprite wants to broadcast …

Vineet Srivastava

## In this lesson, we will learn …

- The very important feature of 'BROADCAST' in SCRATCH.
- We will see how 'BROADCAST' can be used to synchronize actions between different sprites.
- In this process, we will build a simple 'Spot the Hero' game which will test your alertness and speed.

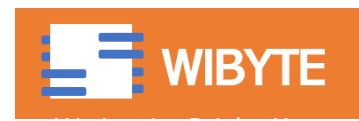

## Ok, what is BROADCAST?

- BROADCAST is a way for SPRITE to 'secretly' pass messages to each other …
- There are two key blocks (In the EVENTS section) …

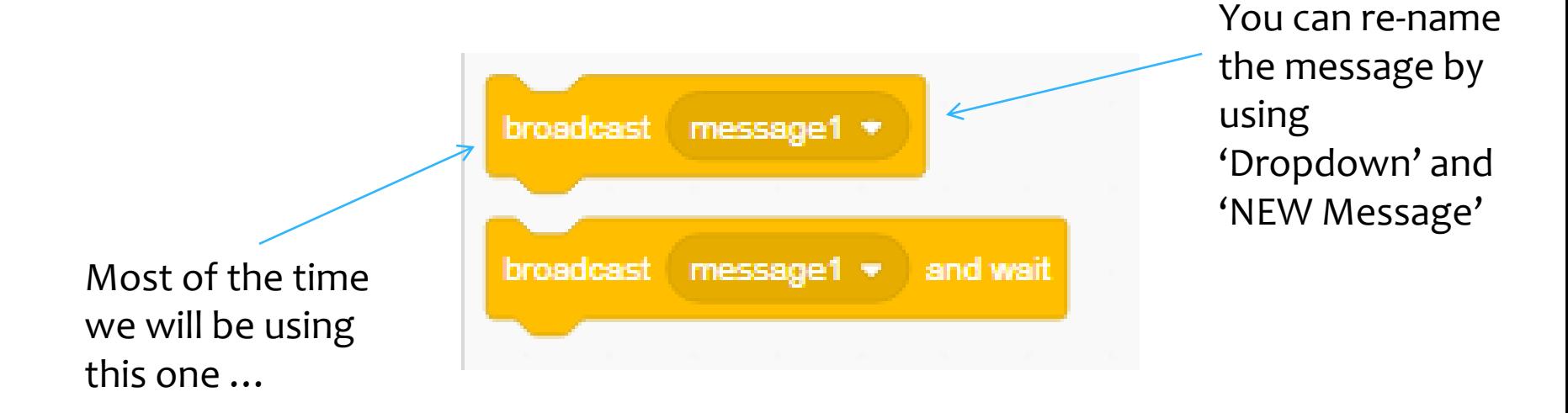

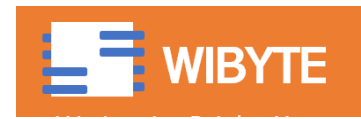

## Alright, what does BROADCAST do?

- \* The **broadcast message1** block 'quietly' sends a message to ALL the other participants of the code. These are
	- Different sprites
	- Backdrop
	- Different pieces of code in the same sprite.
- By 'quietly', we mean without displaying on the stage or letting us know.

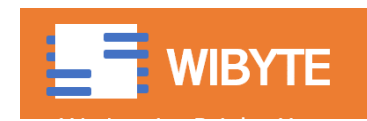

# When should I use BROADCAST?

### Three main scenarios:

- ACTION on one sprite causes an effect on another sprite.
- Multiple events lead to the same action.
- We want to 'CONTROL' when certain things happen and cannot predict in advance.

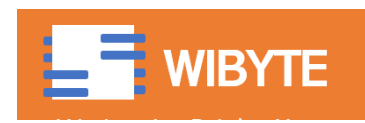

# Our version of the SPOT-THE-HERO game

- We have to locate and 'click' a favorite sprite GIGA -- from a bunch of sprites.
- Sprites appear at random positions.
- If we 'click' our favorite sprite within a certain time, we get a point and all the sprites take on a new position.
- \* If we do not click the favorite sprite in the given time, all the sprites take on a new position.
- Game lasts for a given amount of time, after which we display the score and end the game.

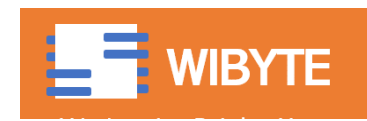

## As always, start small

 Let's for now, get rid of the NANO. And make GIGA a bit bigger. (GIGA is out HERO)

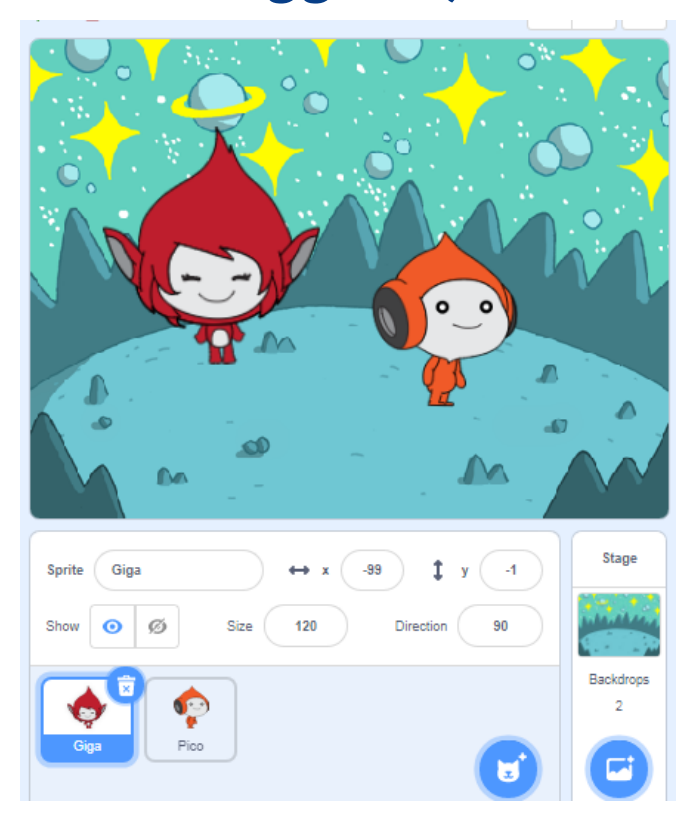

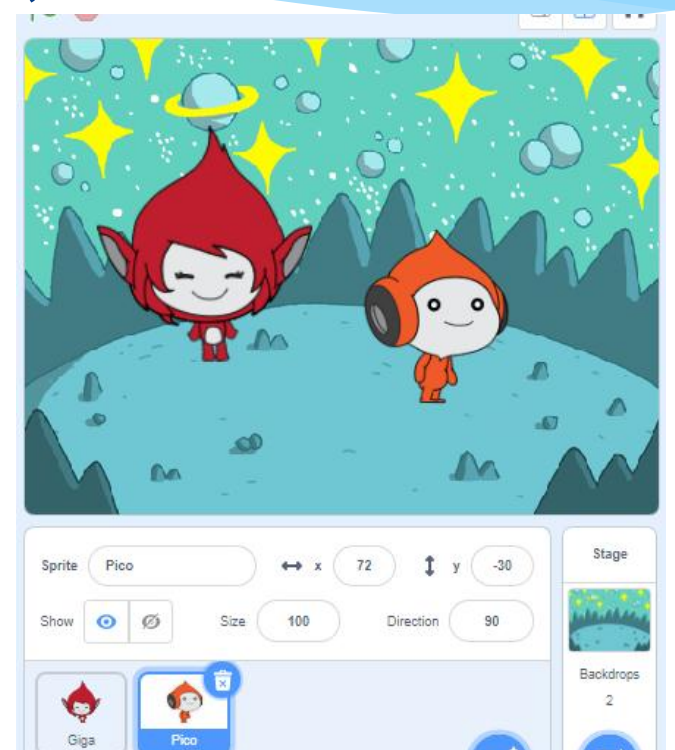

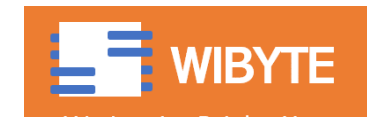

## GIGA Code for POSITION

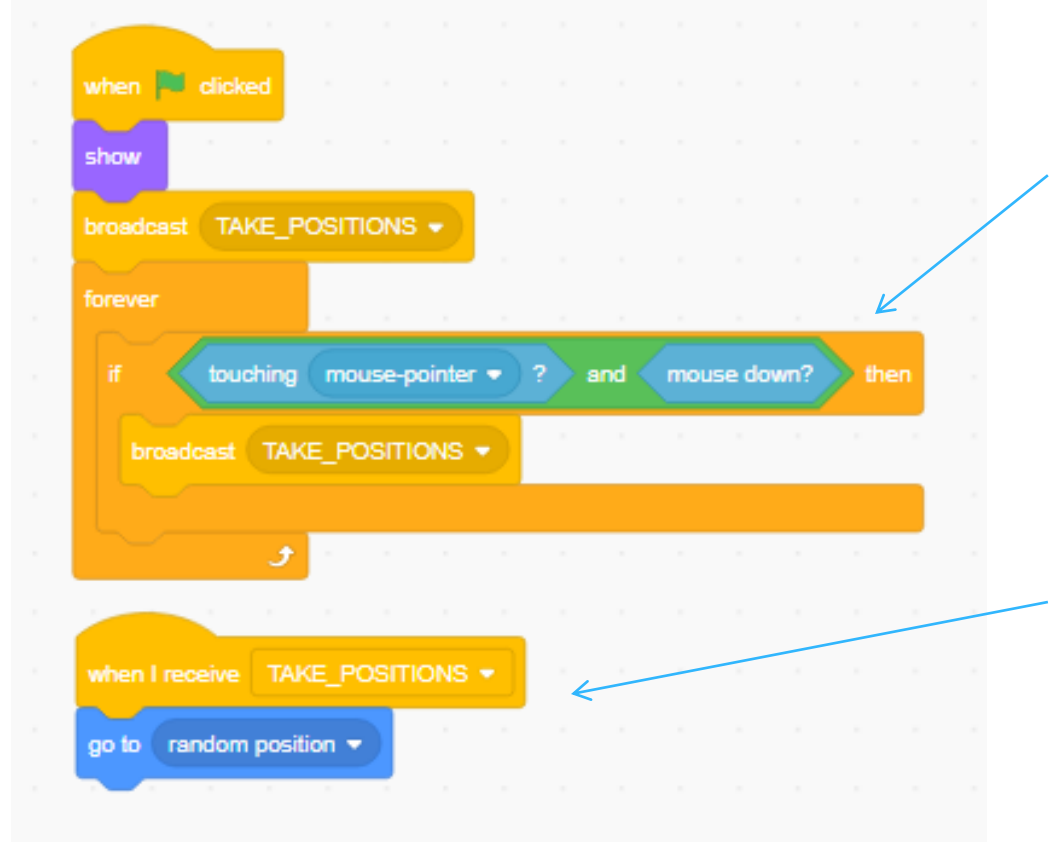

NOTICE: This will detect the event when the SPRITE has been clicked.

Why this, and not 'WHEN THIS SPRITE IS CLICKED?'. The simple answer is – This allows us to stop the game in the end.

NOTE: If there were only 1 sprite, we did not NEED to use BROADCAST, but we could still have used. But with multiple sprites, BROADCAST is (almost) a must.

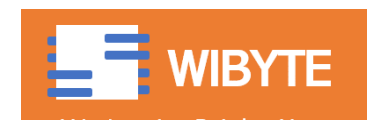

## PICO codes for POSITION

 Notice how PICO ALSO take a new position when GIGA is clicked.

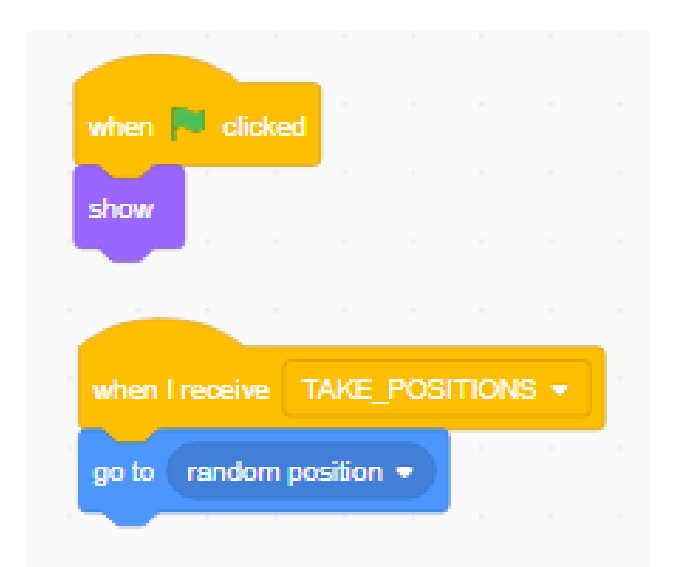

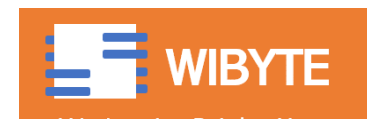

# Creating a TIMEOUT

- We want ALL the sprites to take on a NEW position if GIGA is NOT clicked for a certain duration.
- For this purpose, we will use a block called TIMER (in SENSING).
- This is like a 'free running clock'.
	- Just tick the box next to it to see it on the screen.

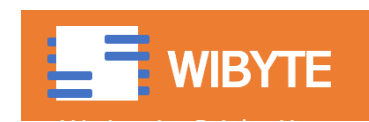

# Using the timer

- Scratch has a BLOCK called TIMER in the sensing portion.
- This is like a 'free running clock'.
- We can use it for several purposes.
- For example, here we will use it for creating the 'TIMEOUT Feature'
	- *If we do not click the favorite sprite in the given time, all the sprites take on a new position.*

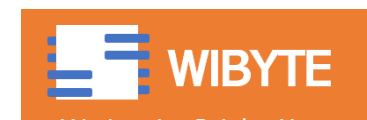

# Creating a TIMEOUT

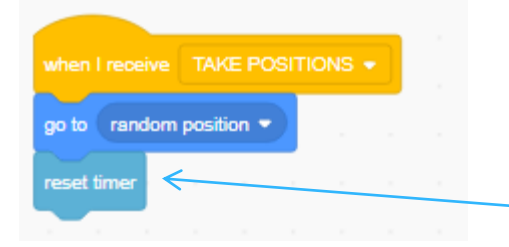

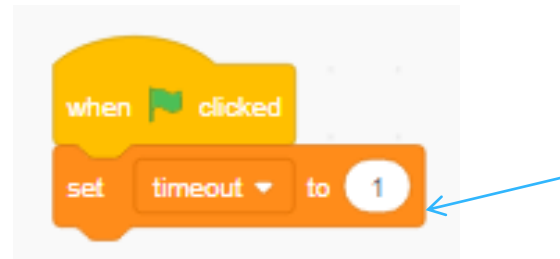

Whenever a new position is taken, RESET the timer – This is equivalent to RESTARTING the timer.

Create a variable called 'Timeout'

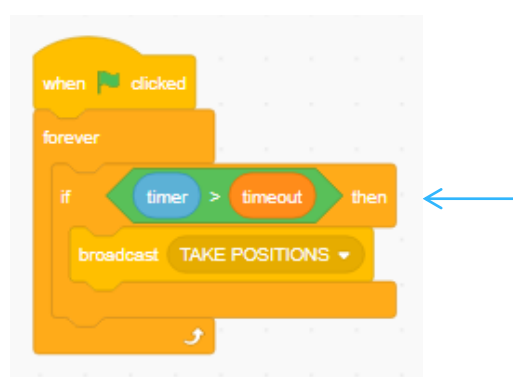

If timer exceeds Timeout, TAKE positions again.

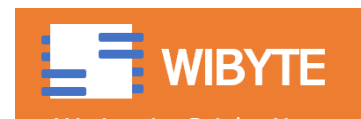

# Food for thought!

### **WARNING: SKIP IF CONFUSING**

 Why can't I do this? What is the problem with this code? Think carefully, or just try it.

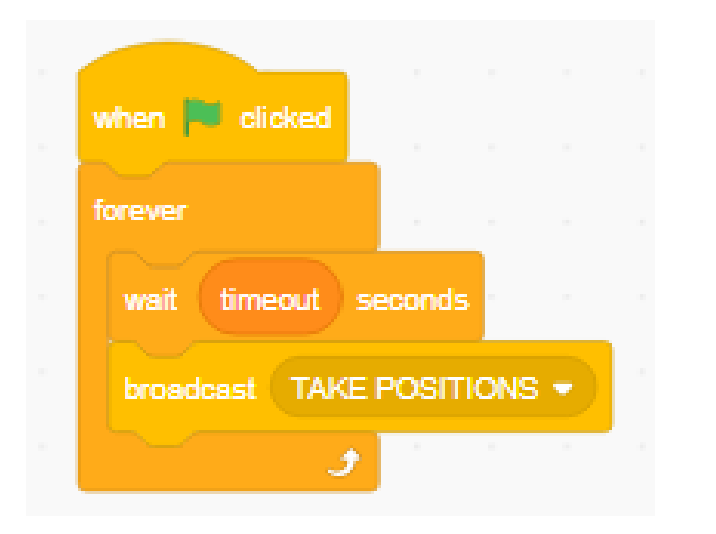

HINT:

Will this code change position 'timeout' seconds *after* the sprite has been clicked? Or will it change '*every*' timeout second?

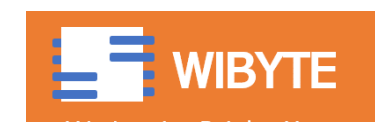

# Add score for GIGA …

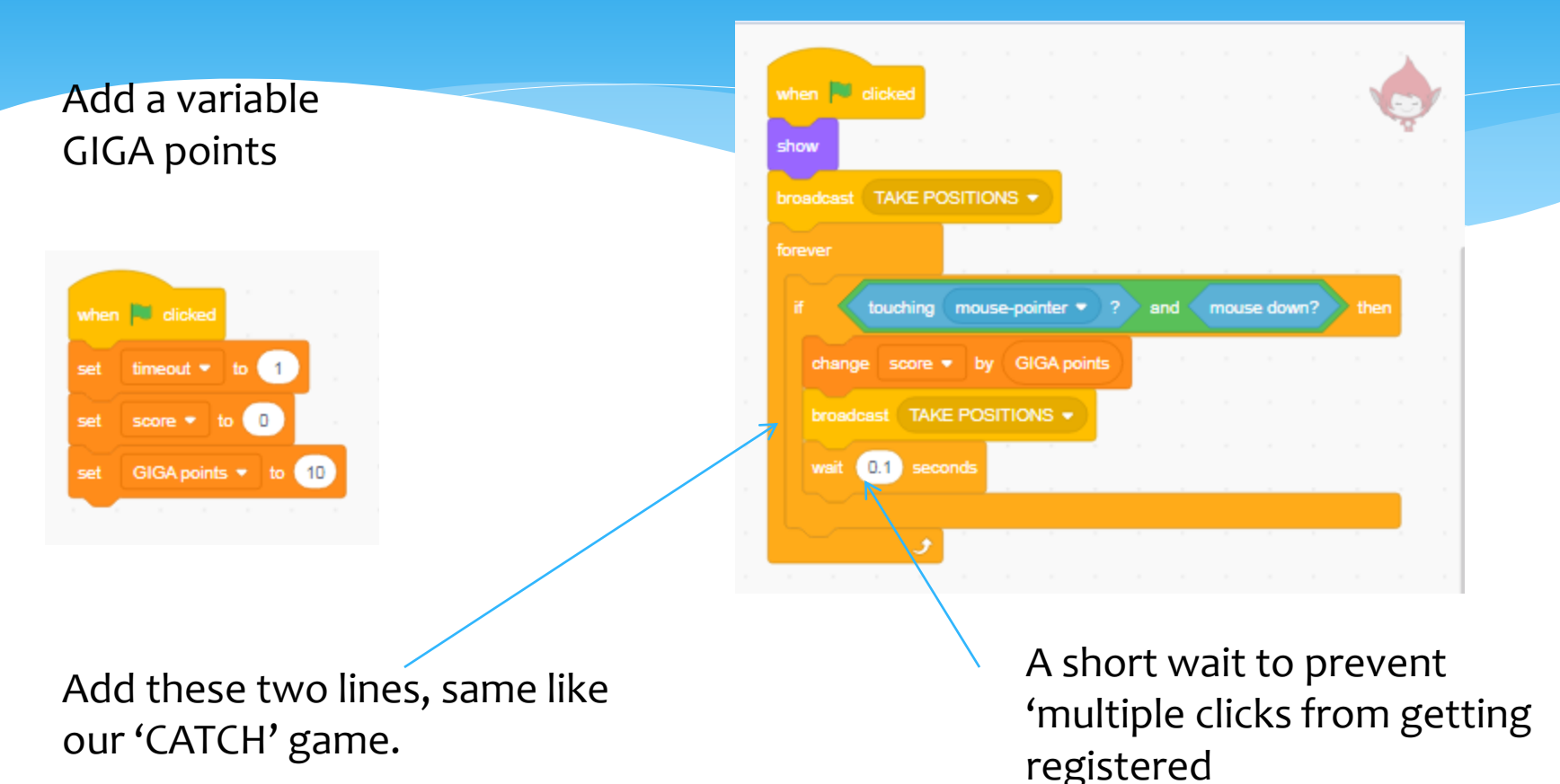

NOTE: These new lines of code are added to the 'earlier' loop itself. A new loop is not created. Please refer to the project page in scratch.

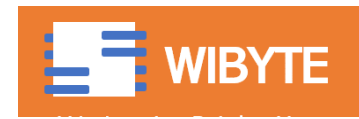

# Add a (negative) score for PICO

Add a variable Update score when PICO is PICO points clicked when **J** clicked when **b** clicked show timeout  $\bullet$  to  $\boxed{1}$ set forever score  $\bullet$  to - 0 set touching mouse-pointer  $\bullet$  ? and mouse down? GIGA points \* to  $\blacksquare$  10 change score • by PICO points set wait  $\boxed{0.1}$  seconds PICO points  $\blacktriangledown$  to  $\left(-5\right)$ set

Notice, -5 for clicking PICO

Notice: No broadcast here, only SCORE addition, since clicking PICO need not trigger search for new positions.

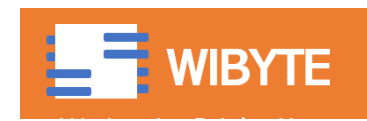

then

## ADDING PLAYING DURATION

### \* Same as in the CATCH game.

- Use a variable called time left.
- Notice, if timer was not being used elsewhere, we could have used TIMER too.

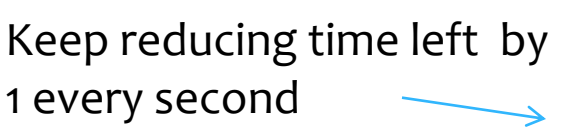

When TIME is up, BROADCAST Time Up

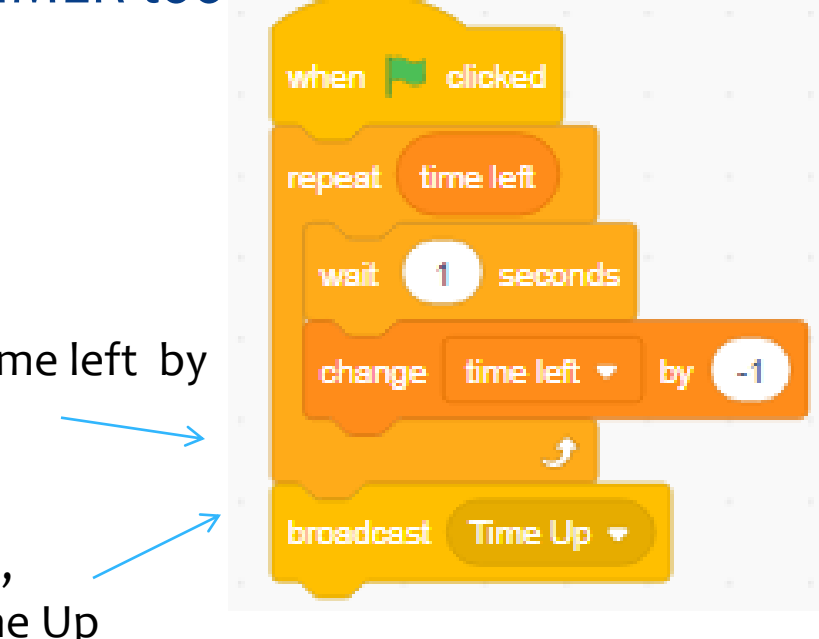

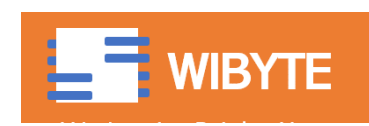

## And, then, on BOTH sprites

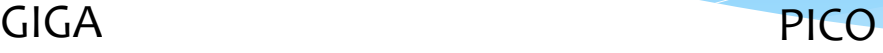

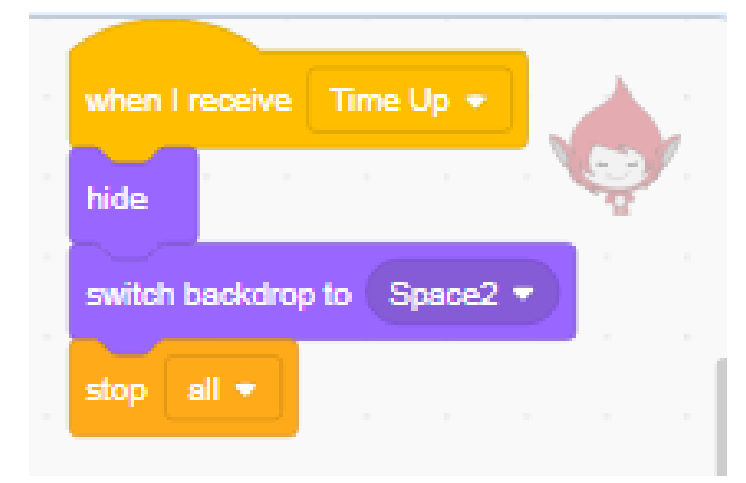

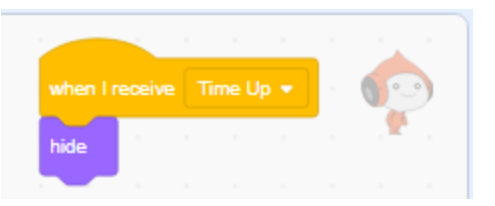

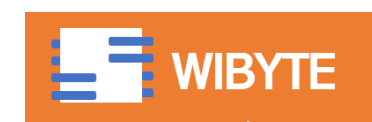

# Now Add more sprites, e.g. NANO

- \* Right click PICO and DUPLICATE.
- CHANGE COSTUME (Same like what we did in the CATCH Game). – and rename.

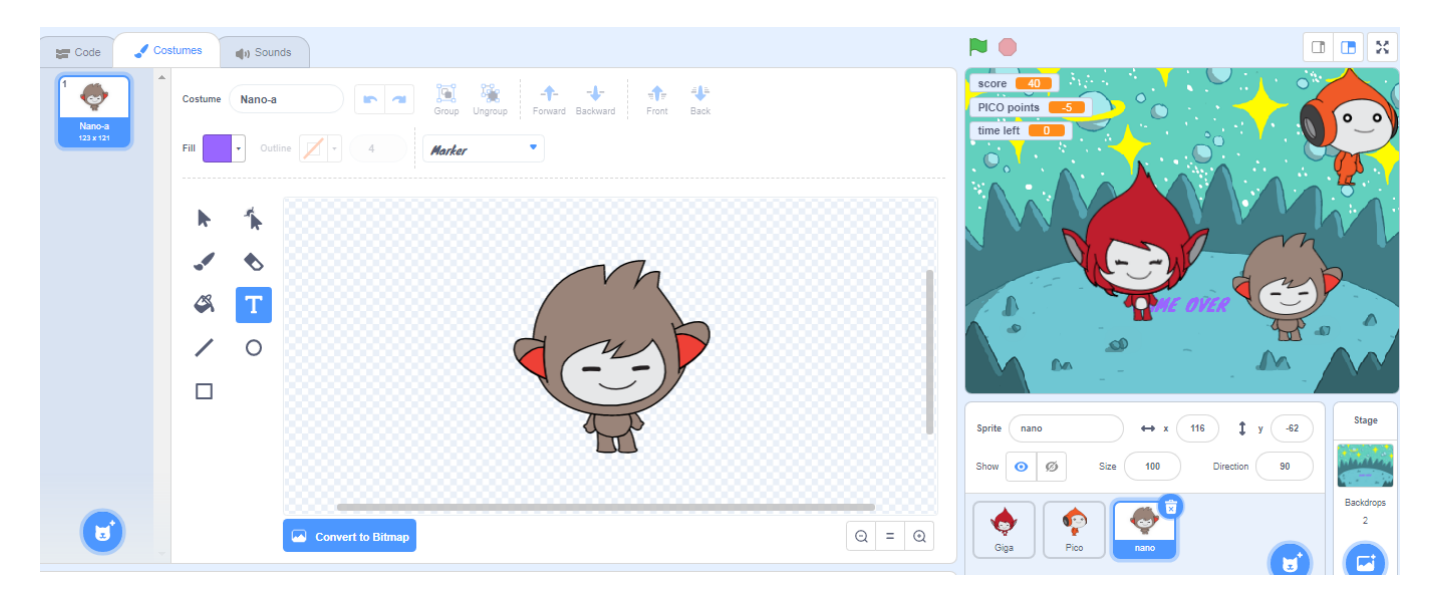

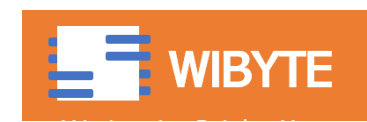

# Update for scoring …

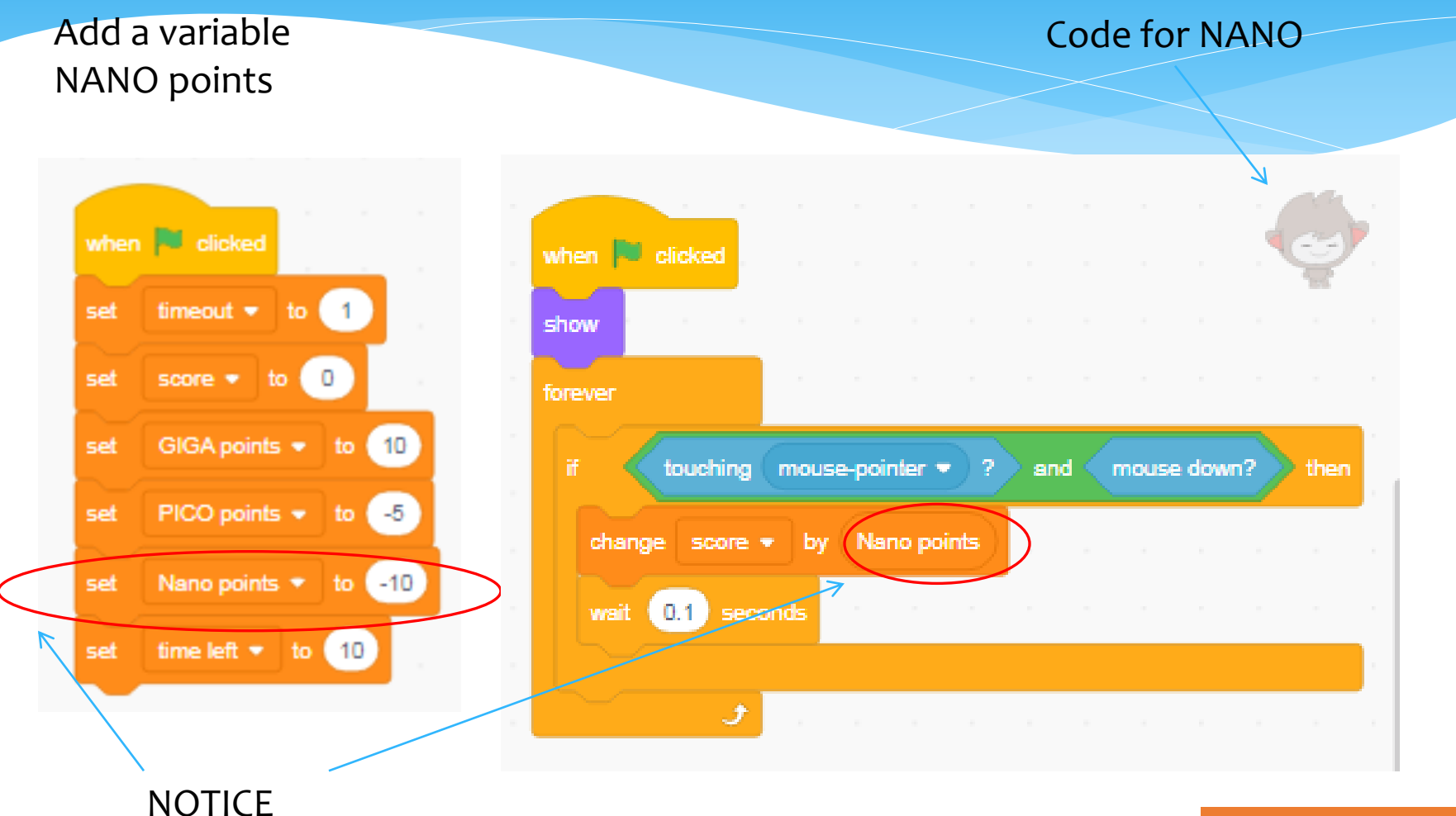

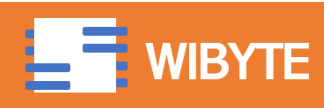

# Food for thought?

- Remember, we did not use the event 'WHEN this sprite is clicked'.
- If we had done that, it will look like OUR game is still ACTIVE after the time is over. (especially if we did not HIDE).
- STOP all will not stop the WHEN this sprite is clicked' event.

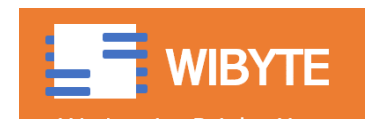

## And now we have a 3 sprite game!

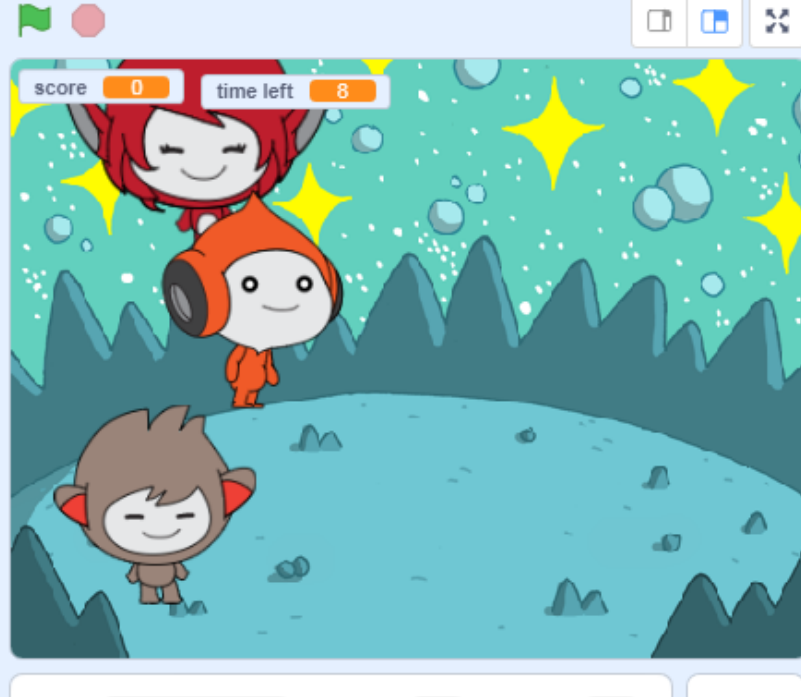

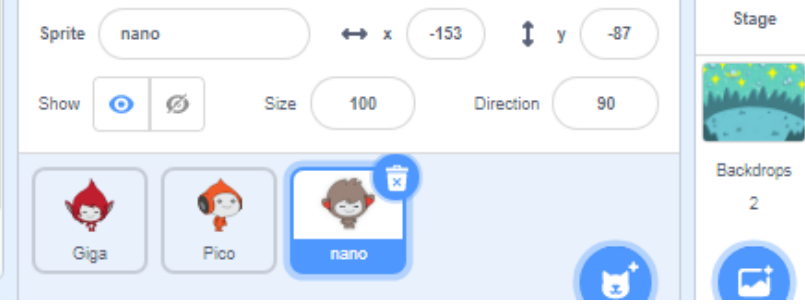

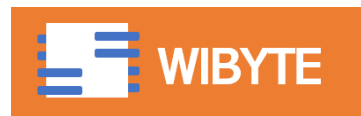

### You are all set …

- BROADCAST is a very powerful and important feature in SCRATCH.
- Use it carefully in your projects and you will see the value yourself.
- For now, though, you are all set for your independent activity  $-7$ : A 'Spot the Hero' game.
- Enjoy!

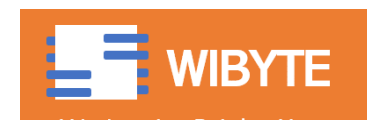